# PENERAPAN ALGORITMA MERGE SORT UNTUK PELATIHAN PSIKOTES CPNS BERBASIS ANDROID

Renaldo Anugrah Pratama $^1$ , Megawaty, Irman Effendy $^3$ 

<sup>11,2,3</sup> Universitas Bina Darma Palembang 1,2,3 Jalan Jendral Ahmad Yani No.12 Palembang renaldopratama002@gmail.com<sup>1</sup>, megawaty@binadarma.ac.id<sup>2</sup>, effendy@binadarma.ac.id<sup>3</sup>

### ABSTRACT

Government agencies of the Republic of Indonesia regularly organize recruitment and selection of Candidates for Civil Servants (CPNS) so that services to the public are not hampered. Almost every year, the government of the Republic of Indonesia open CPNS test mainly through general applicants. In general, the procurement of new Civil Servants (PNS) to fill vacant positions. The availability of sufficient civil servants will support the performance of the government bureaucracy.Related to the CPNS test, the smartphone can be filled with the practice application of the exam CPNS exams or training CPNS psychotes that can be useful for users to practice and familiarize themselves with the CPNS entrance test.Algorithm Merge Sort is one a data sorting algorithm that can be utilized to rapidly sort data from small to large or the reverse that can be utilized to randomly construct psychotest questions in a specific order. The purpose of this research is to create a CPNS test training application using the Android based Merge Sort method. This Android app was created with the IDE (Integrated Development Environment) of Android Studio in the Java programming language.

Keywords: Algorithm, Merge Sort, Training, Psikotes, CPNS, Android

#### 1. PENDAHULUAN

Instansi pemerintah Republik Indonesia secara berkala menyelenggarakan rekrutmen dan seleksi Calon Pegawai Negeri Sipil (CPNS) agar pelayanan kepada publik tidak terhambat. Selanjutnya diselenggarakannya rekrutmen mengemban keinginan-keinginan tertentu agar organisasi tetap eksis untuk mendapatkan persediaan sebanyak mungkin calon-calon pelamar sehingga organisasi akan mempunyai kesempatan lebih besar untuk melakukan pilihan terhadap calon pegawai yang dianggap memenuhi standar kualifikasi organisasi. Keberhasilan proses rekrutmen pegawai juga dapat mempengaruhi kelancaran dan keberhasilan fungsi-fungsi dan aktivitas manajemen yang lain. Fungsi-fungsi tersebut meliputi fungsi penempatan, fungsi pengembangan dan fungsi adaptasi. Sedangkan aktivitas-aktivitas yang mengikuti rekrutmen adalah seleksi, orientasi, dan promosi.

Penggunaan telepon genggam pintar (smartphone) saat ini bukan hanya sebagai alat komunikasi semata tapi juga digunakan untuk membantu efektifitas dan mobilitas pekerjaan penggunanya. Smartphone dapat juga diisi dengan aplikasi-aplikasi yang bermanfaat, yang dapat memudahkan pekerjaan penggunanya. Berkaitan dengan tes CPNS, smartphone dapat diisi dengan aplikasi latihan soal ujian masuk CPNS atau latihan psikotes CPNS yang dapat bermanfaat bagi penggunanya untuk berlatih dan membiasakan diri dengan ujian masuk CPNS.

diuraikan diatas, maka saya selaku penulis tertarik untuk melakukan penelitian bagaimana membuat aplikasi pelatihan psikotes tes CPNS berbasis android dengan metode merge sort dan diharapkan dapat menjadi aplikasi yang dapat digunakan sebagai media untuk pelatihan terhadap soal-soal yang berkaitan dengan tes CPNS. Adapun judul dari penelitian ini yaitu, "Penerapan Algoritma Merge Sort Untuk Pelatihan Psikotes CPNS Berbasis Android".

### 2. METODOLOGI PENELITIAN

#### A. Metode Penelitian

Metode penelitian yang digunakan dalam penelitian ini adalah metode penelitian development research. Menurut Supardi (2005:24), metode penelitian development research adalah suatu kegiatan penelitian yang bertujuan dan berusaha mengembangkan atau melengkapi pengetahuan yang sudah ada atau diketahui. Permasalahan manusia dan lingkungan alamnya selalu berkembang yang kesemuanya ini harus memperoleh jawaban yang seimbang Dan menurut Sumadi Suryabrata (2005:77-79).

# B. Metode Pengembangan Sistem

Dalam penelitian ini, peneliti menggunakan metode pengembangan sistem prototyping. Prototyping merupakan salah satu metode pengembangan perangkat lunak yang banyak digunakan saat Dalam penelitian ini, peneliti menggunakan metode pengembangan sistem *prototyping*.<br> **Prototyping** merupakan salah satu metode pengembangan perangkat lunak yang banyak digunakan saat<br>
ini untuk membuat aplikasi secara rel pada gambar di bawah ini:

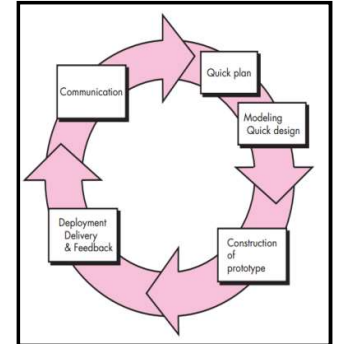

Gambar 3.1. : Model Pengembangan Sistem dengan *Prototyping* (Pressman, 2010)

#### Tahapan-tahapan dalam Metode Prototyping

Tahapan-tahapan dalam Prototyping adalah sebagai berikut:

#### 1. Komunikasi

Peneliti dan Dosen Pembimbing 1 dan 2 bersama-sama mendefinisikan format seluruh perangkat lunak, mengidentifikasikan semua kebutuhan, dan garis besar sistem yang akan dibuat.

#### 2. Perencanaan Secara Cepat

Peneliti membuat perencanaan mengenai *prototype* yang akan dibuat yang berfokus pada penyajian kepada pelanggan (misalnya dengan membuat input dan format output)

### 3. Perancangan Secara Cepat Peneliti membuat rancangan *prototype* yang berfokus pada keinginan pelanggan

4. Pembuatan Prototype

Dalam tahap ini prototyping yang sudah disepakati diterjemahkan ke dalam bahasa pemrograman yang sesuai/dikehendaki

# 5. Penyebaran, Pengujian dan Umpan Balik

Setelah sistem sudah menjadi suatu perangkat lunak yang siap pakai, harus dites dahulu sebelum Setelah sistem sudah menjadi suatu perangkat lunak yang siap pakai, harus dites dahulu sebelum<br>digunakan. Pengujian ini dilakukan dengan *White Box, Black Box, Basis Path*, pengujian arsitektur dan lain-lain. Pelanggan mengevaluasi apakah sistem yang sudah jadi sudah sesuai dengan yang diharapkan . Jika ya, tahapan selesai, jika tidak, ulangi dari langkah 1, 2, 3 atau 4. Perangkat lunak yang telah diuji-coba ditunjukkan kepada Dosen Pembimbing 1 dan 2 dan siap untuk digunakan. diharapkan . Jika ya, tahapan selesai, jika tidak, ulangi dari langkah 1, 2, 3 atau 4. Perangkat lunak<br>yang telah diuji-coba ditunjukkan kepada Dosen Pembimbing 1 dan 2 dan siap untuk digunakan.<br>HASIL dan Dosen Pembimbing 1 dan 2 bersama-sama mendefinisikan format seluruh perangkat<br>engidentifikasikan semua kebutuhan, dan garis besar sistem yang akan dibuat.<br>mana Secara Cepat<br>membuat rerencanaan mengenai *prototype* yang

#### 3. HASIL

penggunaannya dan penjelasan mengenai menu menu-menu yang terdapat didalamnya, dan adapun hasil dari perancangan program ini berupa aplikasi pelatihan tes psikotes CPNS berbasis android dengan menggunakan metode *merge sort*. Diharapkan dapat menjadi aplikasi yang dapat digunakan sebagai<br>media untuk pelatihan terdapat soal-soal yang berkaitan dengan tes CPNS. media untuk pelatihan terdapat soal-soal yang berkaitan dengan tes CPNS. b 1 maka tampilan dari masing-masing halaman, sebagaimana cara<br>genai menu-menu yang terdapat didalamnya, dan adapun hasil dari<br>aplikasi pelatihan tes psikotes CPNS berbasis android dengan<br>Diharapkan dapat menjadi aplikasi

#### A. Tampilan Splesh Screen

Subbab ini akan membahas tentang perangkat lunak yang dibuat dalam penelitian penerapan Subbab ini akan membahas tentang perangkat lunak yang dibuat dalam penelitian penerapan<br>algoritma *Merge Sort* untuk pelatihan psikotes CPNS berbasis Android.Pada saat aplikasi latihan algoritma *Merge Sort* untuk pelatihan psikotes CPNS berbasis Android.Pada saat aplikasi latihan<br>psikotest CPNS dijalankan, aplikasi ini akan menampilkan splesh screen dengan tampilan sebagai berikut:

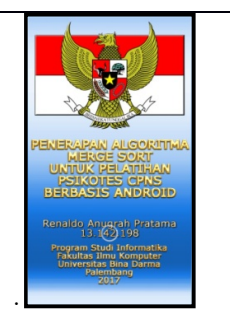

Gambar 1 : Tampilan Splash Screen

Setelah beberapa detik, tampilan splash screen digantikan oleh layar/formulir utama dengan tampilan sebagai berikut:

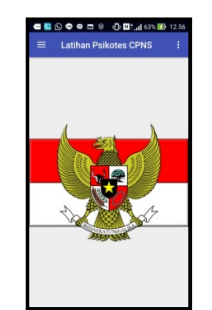

Gambar 2 : Tampilan Formulir Utama

 Pada formulir utama ini disediakan menu geser yang dikenal dengan istilah "Navigation Drawer" yang diwakili oleh tiga garis horizontal di sudut kiri atas layar. Jika tombol ini ditekan akan memunculkan navigation drawer seperti disajikan pada gambar berikut ini:

|                |                                                                    | î |
|----------------|--------------------------------------------------------------------|---|
|                | <b>Latihan Psikotest CPNS</b><br>Innaldo Anugrah Pratama - 12.142. |   |
| $\circ$        | Latihan Soal Psikotest CFNS                                        |   |
| $\circ$        | <b>Ranking Hasil Latihan</b>                                       |   |
| $\circ$        | Pengaturan                                                         |   |
| $\circ$        | Mengenal MERGE SORT                                                |   |
| $\circledcirc$ | Mengenai Anlikani                                                  |   |
| O              | Keluar dari Aplikasi ini                                           |   |

Gambar 3 :Tampilan Menu Utama Aplikasi dalam bentuk Navigation Drawer

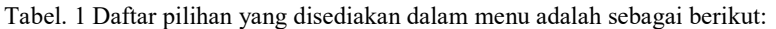

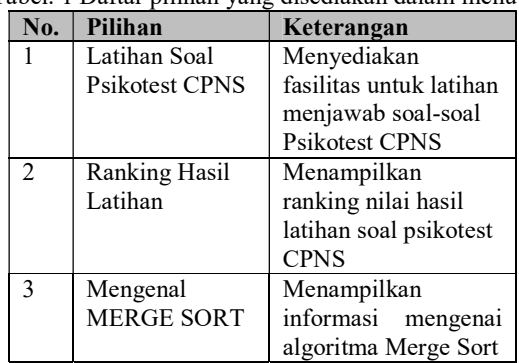

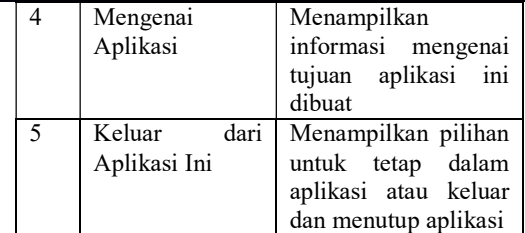

## B. Latihan Soal Psikotest CPNS

Pilihan ini akan menampilkan formulir latihan dengan tampilan sebagai berikut:

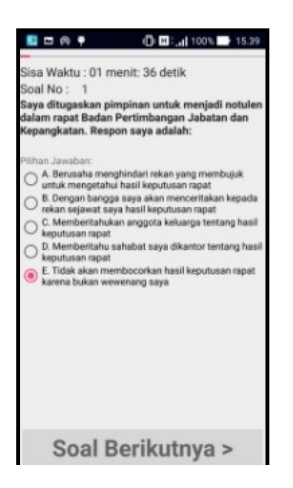

Gambar 5. Tampilan Formulir Latihan Soal Psikotest CPNS

Melalui formulir ini pengguna dapat mencoba menjawab soal-soal psikotest yang ditampilkan. Pengguna dapat menjawab dengan cara memilih huruf jawaban yang menurutnya sesuai dengan menekan pilihan pada spinner. Setelah menjawab pengguna dapat menekan tombol "Berikutnya" pada bagian bawah formulir untuk pindah ke soal berikutnya. Jika tombol berikutnya ditekan, pengguna tidak dapat kembali ke halaman sebelumnya, sampai soal selesai dikerjakan semua. Setelah soal selesai dikerjakan semua atau waktu telah habis, aplikasi secara otomatis menampilkan nilai hasil latihan seperti disajikan pada gambar 4.5 di halaman selanjutnya.

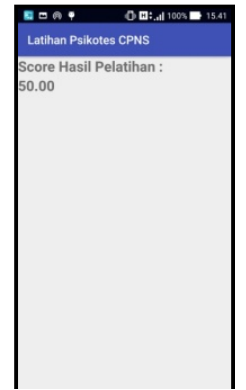

Gambar 6. Tampilan Score Hasil Pelatihan

C. Ranking Hasil Latihan

Layar ini akan menampilkan informasi mengenai ranking nilai-nilai hasil pelatihan yang telah dilakukan oleh pengguna yang diurutkan secara menurun (dari besar ke kecil) dengan metode Merge-Sort dengan tampilan sebagai berikut:

| ● 图 日 ⑤ □ ⊙ B ① 回: 1100% ● 04.19                                  |
|-------------------------------------------------------------------|
| <b>Latihan Psikotes CPNS</b>                                      |
|                                                                   |
| Ranking Nilai yang Diurutkan                                      |
| Dari Besar ke Kecil dengan                                        |
| <b>MERGE SORT</b>                                                 |
| Name = Aldo Romero Rodriguez                                      |
| Tanggal Jam = 2017-10-01 09:05:00                                 |
| $Nilai = 87$                                                      |
| $ID = 3$                                                          |
| Name = Aldo Romero Rodriguez                                      |
| Tanggal Jam = 2017-10-04 11:30:00                                 |
| $Nilai = 87$                                                      |
| $ID = 5$                                                          |
| Name = Aldo Romero Rodriguez                                      |
| Tanggal Jam = 2017-10-08 15:30:00                                 |
| $Nillai = 83$<br>$ID = 6$                                         |
|                                                                   |
| Name = Aldo Romero Rodriguez<br>Tanggal Jam = 2017-10-13 03:29:28 |
| Nilai = $60$                                                      |
| $ID = 7$                                                          |
| Name = Aldo Romero Rodriguez                                      |
| Tanggal Jam = 2017-10-13 04:19:22                                 |
| $N$ illai = 60                                                    |
|                                                                   |

Gambar 7. Tampilan Ranking Hasil Pelatihan

## D. Cara Kerja Merge Sort untuk Mengurutkan Ranking Nilai dari Besar ke Kecil

Dalam program RankingActivity.java yang disajikan di bawah ditunjukan bagaimana cara kerja Merge Sort. Cara Kerja Merge Sort adalah sebagai berikut:

- 1. Buat obyek list collection bernama listNilai
- 2. Buka tabel nilai
- 3. Jika ada isi recordnya, menuju record pertama
- 4. Selama record masih ada:
	- a. Baca isi record nilai
	- b. Tambahkan isi record nilai ke dalam list collection listNilai
- 5. Sampai record nilai habis dibaca
- 6. Urutkan list collection listNilai secara descnding
- 7. Buat obyek listView<br>8. Tampilkan list collect
- Tampilkan list collection listNilai dalam listView
- 9. Selesai

#### 4. SIMPULAN

Kesimpulan yang dapat diambil dari hasil penelitian mengenai penerapan algoritma Merge Sort untuk pelatihan psikotes CPNS berbasis Android ini adalah sebagai berikut:

- 1. Penerapan algoritma merge sort untuk pelatihan psikotes CPNS berbasis Android berhasil dilakukan
- 2. Aplikasi Android ini memanfaatkan database SQLite sebagai media penyimpanan soal-soal psikotest CPNS dan ranking nilai yang diperoleh oleh pengguna
- 3. Database SQLite dibuat struktur dan diisi dengan data melalui komputer yang kemudian disertakan dalam aplikasi Android.

### DAFTAR PUSTAKA

Amstrong,M, 2002, Performance Management, Kogan Page Ltd, New York

Bhalchandra Parag & Deshmukh Nilesh. 2010. A Comprehensive Note on Complexity Issues in Sorting Algorithms, School of Computational Sciences, Swami Ramanand Teerth Marathwada University, Nanded, MS

Cormen, T. H. 2009. Introduction to Algorithms Third Edition. London: MIT Press.

- Erzandi, M.O. 2009. Algoritma Pengurutan Dalam Pemrograman. Bandung: Program Studi Teknik Informatika, Institut Teknologi Bandung.
- Fenwa O.D., Okeyinka A.E., Olabiyisi S. O. and Ajala F.A. "Performance Evaluation Of Implementation languages On The Complexity Of Heapsort Algoritm"
- Hakim, Zainal. 2015. Apa itu SQLite?. http://www.zainalhakim.web.id/apa-itu-sqllite.html. Diakses tanggal 15 April 2017.

Hamalik, Oemar. 2007. Manajemen Pelatihan Ketenagakerjaan. Jakarta: BumiAksara

International Journal Of Computer Application ISSUE 2, Volume 5 (October 2012).

Knuth, D. 1998. "Section 5.2.4: Sorting by Merging". Sorting and Searching. The Art of Computer Programming 3 (2nd ed.). Addison-Wesley. pp. 158–168. ISBN 0-201-89685-0.

- Mathis, dan Jackson, 2002, Manajemen Sumber Daya Manusia, Edisi pertama, Cetakan Pertama, Yogyakarta : Salemba Empat.
- Pascapraharastyan,Supriyanto,dkk,2014."Rancang Bangun Sistem Informasi Manajemen Arsip Rumah Sakit Surabaya Berbasis Web". ISSN:2338-137X.
- Reza B'Far(2005:3)."Sistem Informasi Jadwal Perkuliahan Berbasis Web Mobile Pada Politeknik Sains dan Teknologi Wiratama Maluku Utara". Tentang Mobile.

Shalahudin,Rosa,2013."Rekayasa Perangkat Lunak", Bandung : Informatika.

Sulihati, Andriyani,2016. "Aplikasi Akademik Online Berbasis Mobile Android Pada STMIK Global Informatika Multidata Palembang". ISSN:1978-001X